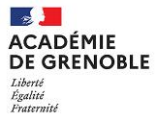

# **Éducation Physique et Sportive**

Examens- Fiches Certificatives d'Activités

#### **Consignes pour le dépôt des FCA (session 2024)**

En conformité avec **les référentiels nationaux et les différents textes officiels** cadrant l'évaluation de l'EPS aux examens en CCF pour les voies générale, technologique et professionnelle, chaque établissement formalise ses propres référentiels d'évaluation en utilisant une fiche certificative d'APSA (ou FCA, téléchargeable à l'aide du lien ci-dessous) pour **chaque activité évaluée**. Chacun des référentiels doit être transmis pour étude et validation à l'inspection.

# **Pour rappel : seules les APSA dont les FCA sont validées pourront être saisies pour les protocoles**

# Modifications et validation de nouvelles FCA pour la session 2024 : modalités retenues

Différents cas de figures se présentent :

- CAS 1 : validation de nouvelles FCA sur de nouvelles activités proposées par l'équipe pédagogique et non envoyées jusqu'à présent. Déposer la nouvelle FCA sur Démarche simplifiée.
- CAS 2 : activités déjà validées. Principe retenu : **différencier MODIFICATION et AJUSTEMENT**
	- $\triangleright$  En cas de **MODIFICATION** = l'épreuve change (conditions de mise en œuvre, forme de pratique : distance-répétition…, essence de l'épreuve) : **déposer** une nouvelle FCA.
	- ➢ En cas d'**AJUSTEMENT** = ajustement du barème de performance et des rôles : **il est inutile** de déposer une nouvelle FCA.

Précision : les fiches validées les années précédentes et qui ne font donc pas l'objet de MODIFICATION (touchant à la forme de pratique) ne sont donc pas à soumettre pour une nouvelle validation.

### **Calendrier de dépôt des FCA :**

Le dépôt des FCA se fait via « Démarches simplifiées ».

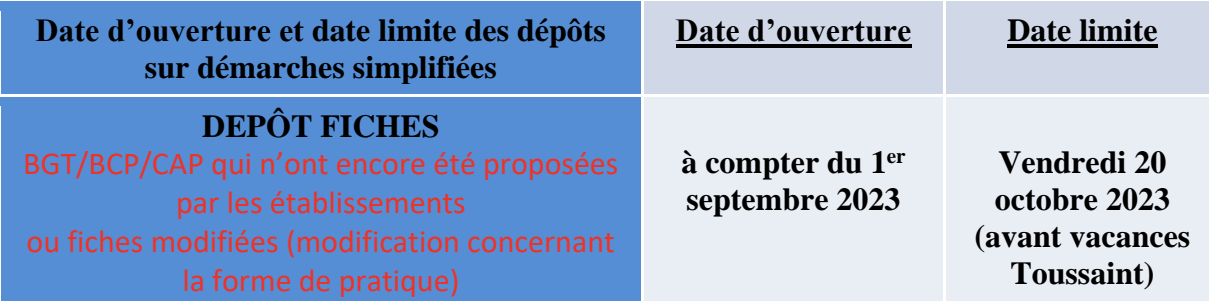

### **Accéder au formulaire de dépôt :**

Ci-dessous le lien à utiliser pour déposer les FCA :

[https://www.demarches-simplifiees.fr/commencer/2023-24\\_validation-fca-grenoble](https://www.demarches-simplifiees.fr/commencer/2023-24_validation-fca-grenoble)

Le lien est identique pour les 5 CA. Dans le formulaire de dépôt, il faudra ensuite sélectionner le CA dans lequel vous effectuez le dépôt.

[FCA vierges téléchargeables](https://eps-pedagogie.web.ac-grenoble.fr/article/documents-et-liens-cadres-academiques-fca-vierges) **ici**